Date de création : 10/09/20 Date de Mise à Jour : 10/09/20 Version 100C

## **Sage 100C - Procédure de l'archivage d'exercice**

**ATTENTION**

L'archivage de l'exercice est une **opération irréversible**.

### **Sauvegarde du dossier**

Avant d'effectuer toutes les manipulations suivantes, vous devez **impérativement** faire une [sauvegarde de votre fichier comptable](https://wiki.atys.analys-informatique.com/doku.php?id=wiki:docs_en_cours:sage_sauvegarde_100c)

# **Archivage du premier exercice**

**Sélectionner le premier exercice** depuis le menu Fenêtre comme précédemment.

Last<br>update: update: 2022/01/26 wiki:docs\_en\_cours:sage\_archivage\_100c https://wiki.atys.analys-informatique.com/doku.php?id=wiki:docs\_en\_cours:sage\_archivage\_100c  $11:30$ 

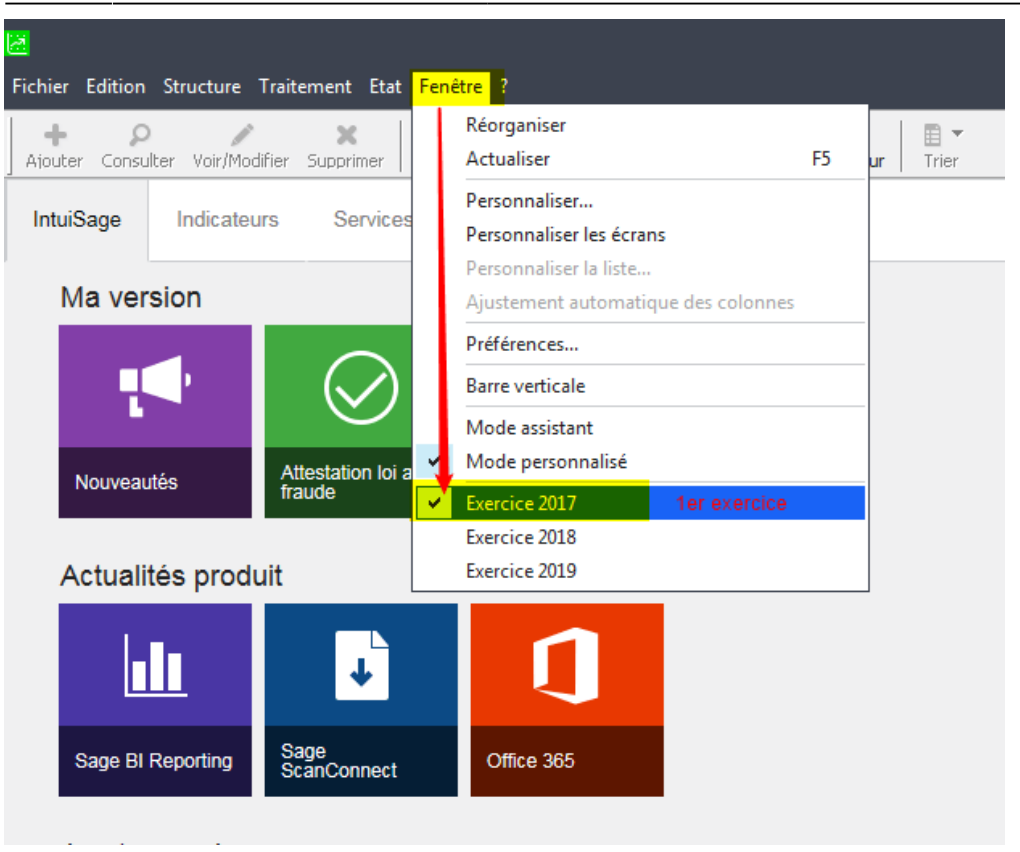

Puis, par l'intermédiaire du menu Traitement : Fin d'exercice → Archivage du premier exercice :

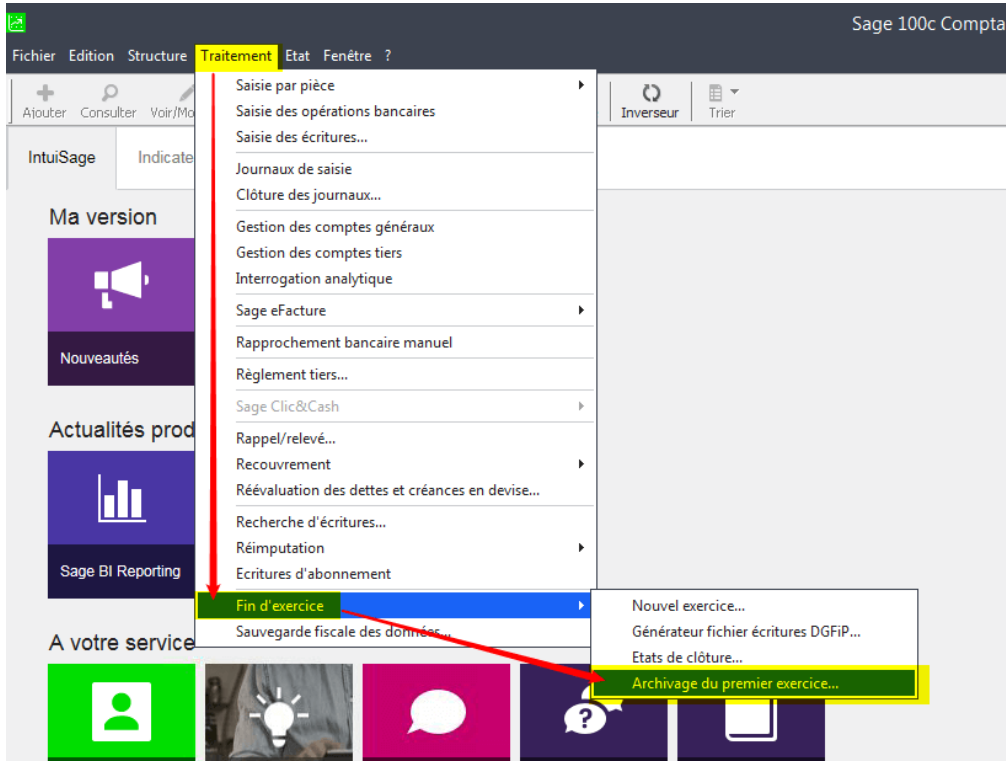

Choisir ensuite le **chemin où sera enregistré votre fichier d'archive** et cliquer sur le bouton Enregistrer

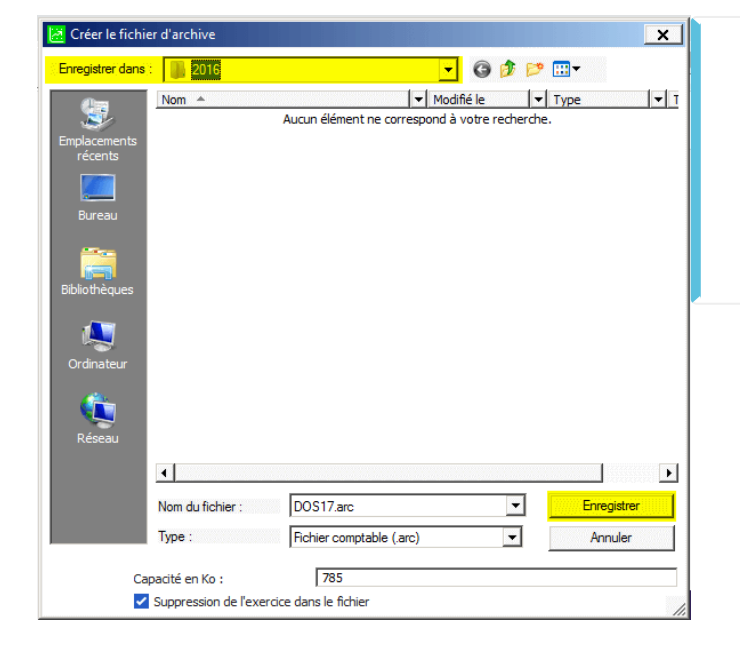

#### **Impératif**

Il est obligatoire de nommer le nom du fichier avec le **nom du dossier avant DOSXXXX**, notamment si vous avez plusieurs dossiers (ex : Analys-DOS1920).

#### **L'opération est terminée.**

From: <https://wiki.atys.analys-informatique.com/>- **Wiki Atys**

Permanent link: **[https://wiki.atys.analys-informatique.com/doku.php?id=wiki:docs\\_en\\_cours:sage\\_archivage\\_100c](https://wiki.atys.analys-informatique.com/doku.php?id=wiki:docs_en_cours:sage_archivage_100c)**

Last update: **2022/01/26 11:30**